# **What's New in Version 3.07**

Maintenance Release Version 3.07e was released on 17 January 2014.

It's available for download from [www.estimac.com](http://www.estimac.com/) or [www.estipc.com](http://www.estipc.com/).

Install over your previous version. All your projects, data and settings will be preserved. For full installation instructions, please see [How To Update EstiPC](http://esti.rtdx.net/guides/install/How_To_Update_EstiPC.pdf) or [How To Update EstiMac](http://esti.rtdx.net/guides/install/How_To_Update_EstiMac.pdf).

These notes refer to New Feature Release Version 3.07, which was released on 21 June 2013. So what's new...

#### **Purchase Delivery Date Alerts**

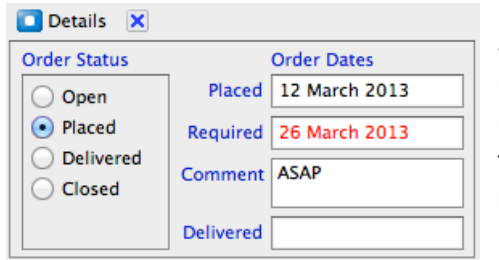

For each purchase order, you can now specify a date when the goods are Required and record the date when the goods are Delivered. You can specify a comment as well as, or instead of, a required delivery date, such as ASAP.

This extra information is used to alert you to imminent or overdue deliveries, using the Purchasing Report and the Purchasing Summary.

The Purchasing Report now includes an option to list all Late or overdue ordered lines, optionally for specific suppliers.

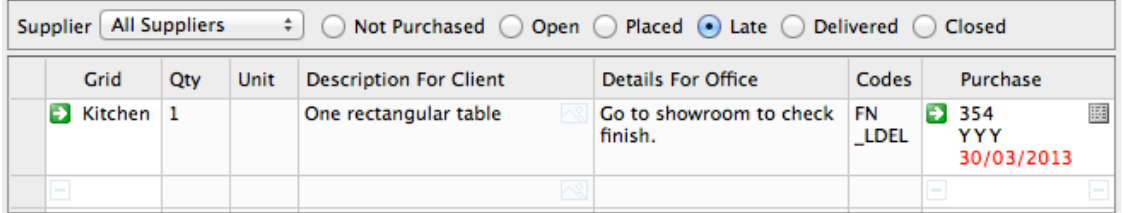

There are also options to list all grid lines that have been Placed (but not yet Delivered), Delivered or Closed.

The Purchasing Summary now includes an option to sort purchase orders by Date Delivered and Date Required. This gives you a listing of all orders with the most overdue or imminent at the top. It's a quick way of checking what's due for delivery and what needs to be chased up.

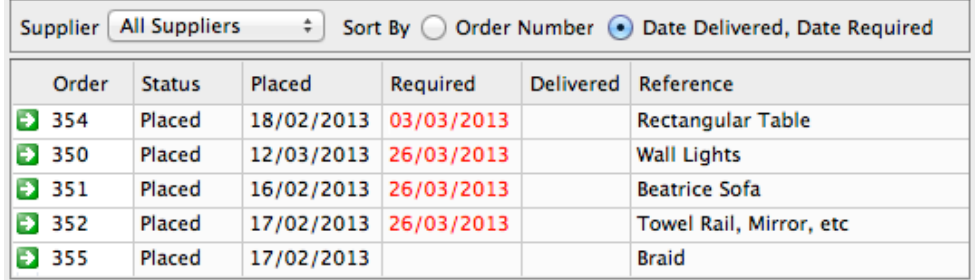

#### **Details For Contractor Column**

There's a new Details For Contractor grid column which is used only in the Contractor Reports. You can keep the Details For Office column purely for your own use.

To use this new column, click the column header of any grid and select the Details For Contractor option.

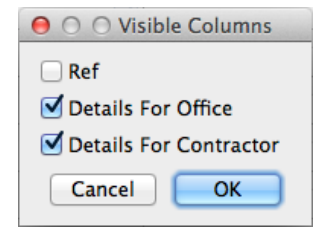

# **Search Report**

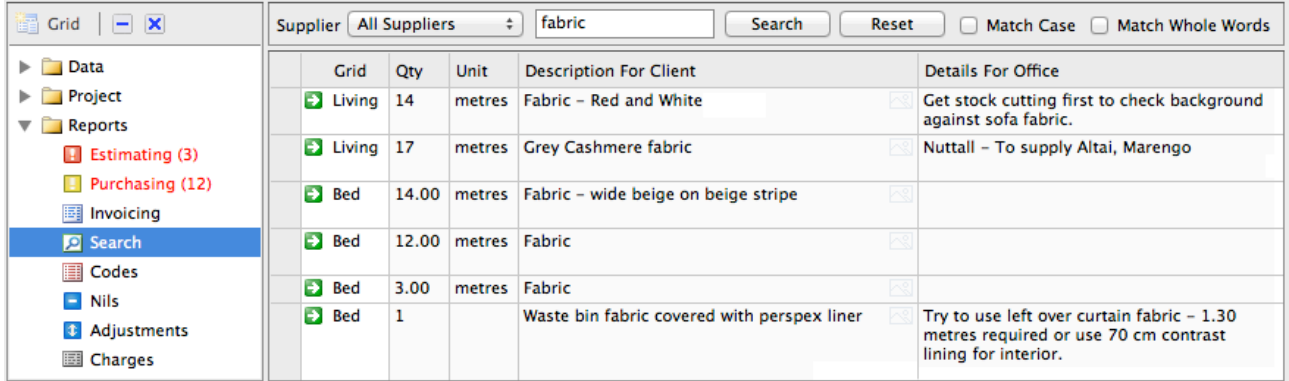

There's a new Search Report that lists all grid lines containing a particular word or phrase. It's a quick way of finding something you're looking for.

From the Search Report you can click on a green arrow link to jump back to the grid line.

# **Folder Index Pages**

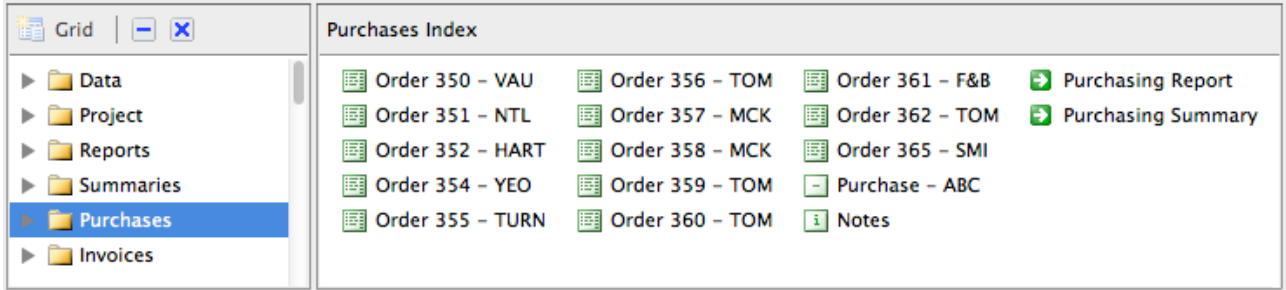

In large projects, with many grids, orders and invoices, it can be difficult to find your way around. The new Folder Index Pages show a condensed view of the contents of each folder. Several hundred orders, for example, can be seen on one page. Just click on a folder in the left side panel to see its contents.

There's also a new quick way of getting around using the keyboard. Press the Esc key once to jump up to the Folder Index then use the arrow and enter keys to select a page. Press the Esc key a second time to condense the left side panel then use the arrow and enter keys to select a folder.

#### **Summaries Folder**

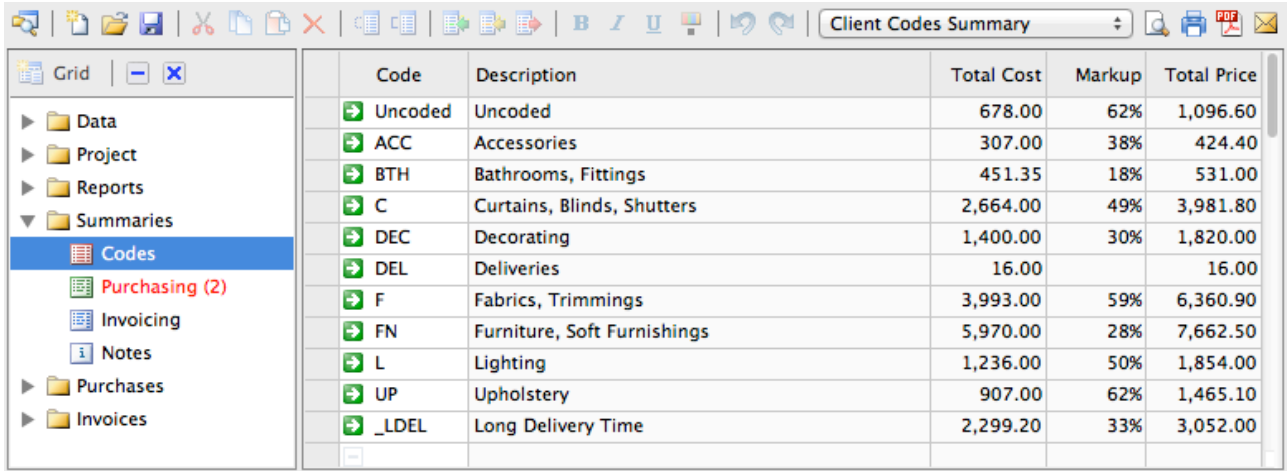

The Purchases Summary, Invoices Summary and Codes Summary can now be found in a separate Summaries folder. It's now possible to preview, print, PDF or email a Client Codes Summary or Office Codes Summary.

## **Multiple VAT or Sales Tax Rates**

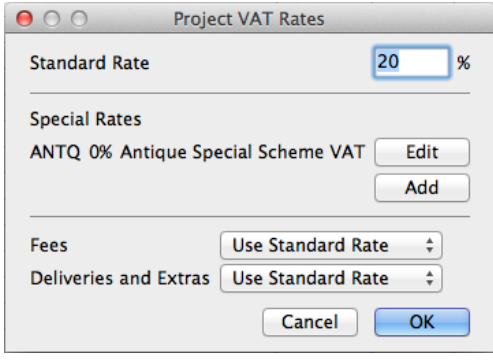

It's now possible to set up multiple VAT or sales tax rates within a project. This can be used for the Antique Special Scheme in the UK, or in countries where different tax rates are used in transactions between different states or regions, or where different rates are applied to goods and services.

Click on the VAT rate in the Totals page in the Project folder to set up multiple tax rates.

Please be very careful about using this feature if you are not completely familiar with VAT or sales tax legislation. Speak to your accountant if you are unsure.

Once multiple tax rates are set up, an extra column appears at the right of each grid, allowing rates to be selected for each line.

**Net Total** 23,607.50 4,461.50 **VAT** 20% x 22,307.50 **ANTQ** 0% x 1,300.00  $0.00$ Total 28,069.00

The total amounts for each tax rate are shown on the Totals page.

These tax totals are also shown on previews, prints, PDFs and emails of all Client Estimates, Office Worksheets, Reports and Client Invoices.

### **Other Changes**

- Supplier charge entry now includes an option for VAT-inclusive amounts.
- Automatic software update checking has been implemented.
- Window position and size are now retained between sessions.
- Image, PDF and Backup folders have been moved to hidden locations.
- Data backups have been improved.
- Various minor bugs and glitches have been fixed.

For full details see [www.estimac.com/versions.shtml](http://www.estimac.com/versions.shtml) or [www.estipc.com/versions.shtml](http://www.estipc.com/versions.shtml)